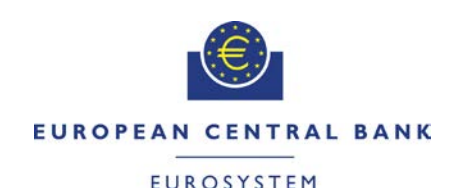

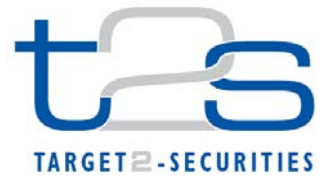

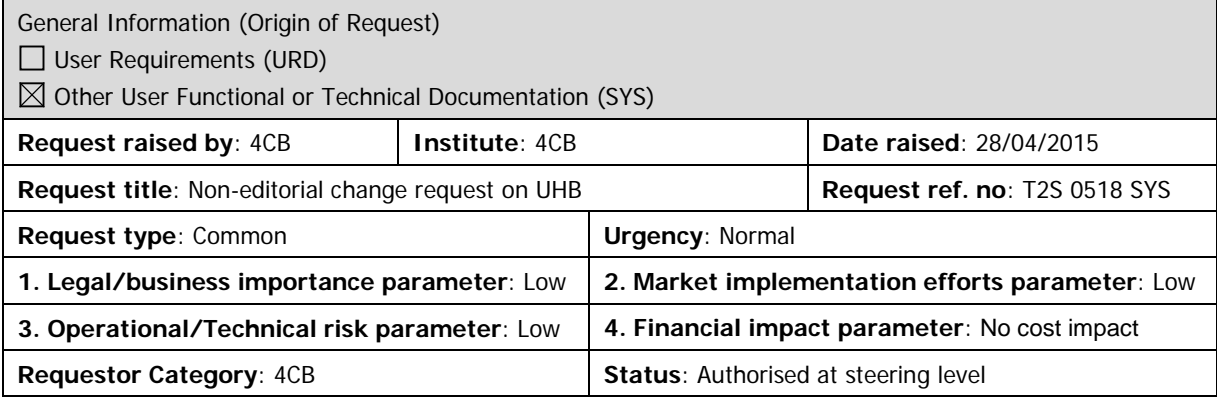

#### **Description of requested change:**

Non-editorial changes regarding UHB 2.0 stemming from tickets correction.

#### **Reason for change and expected benefits/business motivation:**

1 [\[518\\_001\] EUROSYSTEM UPDATE: page 224 \(Section 2.2.2.19 Settlement](#page-1-0)  Instruction – [New Screen\); Addition of a clarification in the Payment Type Code field](#page-1-0)  description [....................................................................................................................](#page-1-0) 2

**\_\_\_\_\_\_\_\_\_\_\_\_\_\_\_\_\_\_\_\_\_\_\_\_\_\_\_\_\_\_\_\_\_\_\_\_\_\_\_\_\_\_\_\_\_\_\_\_\_\_\_\_\_\_\_\_\_\_\_\_\_\_\_\_\_\_\_\_\_\_\_\_\_\_\_\_\_\_\_\_\_\_\_\_\_\_\_\_\_\_**

- 2 [\[518\\_002\] EUROSYSTEM UPDATE: page 225 \(Section 2.2.2.19 Settlement](#page-2-0)  Instruction – [New Screen\); Addition of a clarification in the T2S Dedicated Cash](#page-2-0)  Account Number field description [................................................................................](#page-2-0) 3
- 3 [\[518\\_003\] EUROSYSTEM UPDATE: pages 235, 239, 251-253 \(Section 2.2.2.19](#page-3-0)  Settlement Instruction – [New Screen\); Align the format of the proprietary](#page-3-0)  [Identification fields for parties with the relevant UDFS message specifications..........](#page-3-0) 4
- 4 [\[518\\_004\] EUROSYSTEM UPDATE: page 253 \(Section 2.2.2.19 Settlement](#page-4-0)  Instruction – [New Screen\); Align the format of the Value Amount field with the](#page-4-0)  relevant UDFS message specifications [.......................................................................](#page-4-0) 5
- 5 [\[518\\_005\] EUROSYSTEM UPDATE: page 336 \(Section 2.3.2.6 Outstanding Auto-](#page-4-1)Collateralisation Credits - [Search/List Screen\); for Party BIC and Parent BIC fields,](#page-4-1)  [remove the part describing the behaviour should they be left empty](#page-4-1) .......................... 5
- 6 [\[518\\_006\] EUROSYSTEM UPDATE: pages 387 and 388 \(Section 2.3.3.7 Intra-](#page-5-0)Balance Movement – [New Screen\); Update of the description of the Restriction Type](#page-5-0)  - [Balance From and the Restriction Type Balance To to select boxes](#page-5-0) ........................ 6
- 7 [518 007] EUROSYSTEM UPDATE: pages 669 and 671 (Section 2.5.1.6 Party [New/Edit Screen\), pages 718-719 \(Section 2.5.2.7 Security –](#page-5-1) New/Edit Screen), [pages 788-789 \(Section 2.5.2.7 Securities Account –](#page-5-1) New/Edit Screen), page 839 [\(Section 2.5.4.6 External RTGS Account –](#page-5-1) New/Edit Screen), page 886 (Section [2.5.4.14 Standing/Predefined Liquidity Transfer Order Link Set –](#page-5-1) New/Edit Screen), [page 906 \(Section 2.5.4.17 T2S Dedicated Cash Account\), pages 1070-1071](#page-5-1)  (Section 2.5.7.8 Report Configuration – [New/Edit Screen\); Addition of a clarification](#page-5-1)  [regarding duplicate key fields.......................................................................................](#page-5-1) 6
- 8 [\[518\\_008\] EUROSYSTEM UPDATE: pages 904-905 \(Section 2.5.4.17 T2S](#page-13-0)  Dedicated Cash Account – [New/Edit screen\)............................................................](#page-13-0) 14
- 9 [518 009] EUROSYSTEM UPDATE: pages 931-934 (Section 2.5.6.3 Grant/Revoke Privileges – [Search Screen\), page 934 \(Section 2.5.6.4 Grant/Revoke Cross-System](#page-14-0)  Entity Object Privilege – [Details Screen\), page 937 \(Section 2.5.6.5 Grant/Revoke](#page-14-0)  [Cross-System Entity Object Privilege -](#page-14-0) New/Edit Screen) pages 1234 and 1236 [\(Section 3.2.2.1 Grant a Privilege to a Party\)](#page-14-0) ............................................................ 15
- 10 [\[518\\_010\] EUROSYSTEM UPDATE: page 1029 \(Section 2.5.7.2 Message](#page-15-0)  Subscription Rule – [New/Edit Screen\), page 1101 \(Section 2.5.9.2 CoSD Rule –](#page-15-0) [New/Edit Screen\), page 1118 \(Section](#page-15-0) 2.5.9.4 CoSD Rule Set – New/Edit Screen), [page 1157 \(Section 2.5.9.12 Restriction Type Rule–](#page-15-0) New/Edit Screen); Clarification on modifiability of past-dated fields [............................................................................](#page-15-0) 16
- 11 [\[518\\_011\] EUROSYSTEM UPDATE: page 1102 \(Section 2.5.9.2 CoSD Rule –](#page-16-0) [New/Edit Screen\), page 1166 \(Section 2.5.9.12 Restriction Type Rule –](#page-16-0) New/Edit [Screen\); Clarification on group uniqueness](#page-16-0) ............................................................... 17
- 12 [\[518\\_011\] EUROSYSTEM UPDATE: pages 2220-2222 \(Section 6.4.2.90](#page-17-0)  Hold/Release Instruction – [New Screen \(References for Error Messages\)\); Update of](#page-17-0)  [Business Rules wording related to Hold and Release Instructions](#page-17-0) ........................... 18
- 13 [\[518\\_013\] EUROSYSTEM UPDATE : page 2257 \(Section 6.4.2.99 Intra-Balance](#page-18-0)  Movement – [New Screen \(References for Error Messages\)\); page 2280 \(Section](#page-18-0)  6.4.2.102 Intra-Position Movement – [New Screen \(References for Error Messages\)\);](#page-18-0)  [Update of Business Rules wording related to Intra-Position Movements and Intra-](#page-18-0)[Balance Movements...................................................................................................](#page-18-0) 19

**\_\_\_\_\_\_\_\_\_\_\_\_\_\_\_\_\_\_\_\_\_\_\_\_\_\_\_\_\_\_\_\_\_\_\_\_\_\_\_\_\_\_\_\_\_\_\_\_\_\_\_\_\_\_\_\_\_\_\_\_\_\_\_\_\_\_\_\_\_\_\_\_\_\_\_\_\_\_\_\_\_\_\_\_\_\_\_\_\_\_**

<span id="page-1-0"></span>**Proposed wording for the Change request:**

## **1 [518\_001] EUROSYSTEM UPDATE: page 224 (Section 2.2.2.19 Settlement Instruction – New Screen); Addition of a clarification in the Payment Type Code field description**

Addition of a new CFV in order to update the cash information correctly whenever the payment type code is set from 'APMT' to 'FREE' when creating a new Settlement Instruction.

UHB-Chapter 2.2.2.19 Settlement Instruction - New Screen, page 224

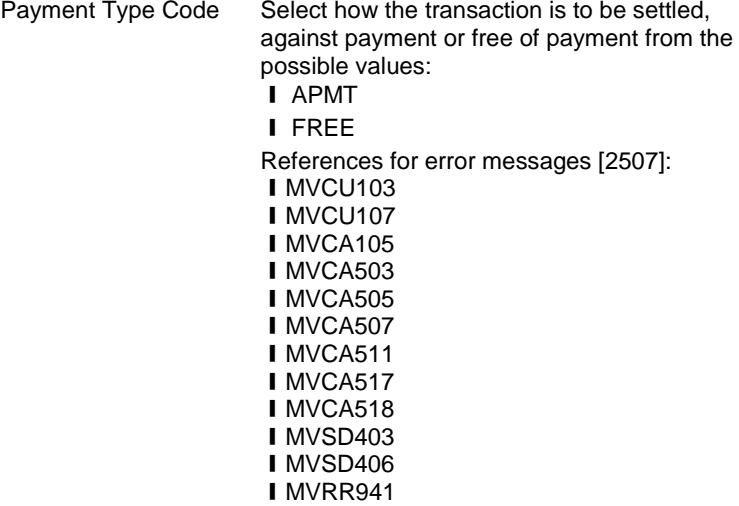

**I**MVRR942

"If the payment type code is set from 'APMT' to 'FREE', the fields 'Debit Credit Indicator', 'Currency' and 'Settlement Amount' become optional. Additionally, in case any data has been previously filled in any of these fields, it will be automatically removed upon the update of the payment type code from 'APMT' to 'FREE'. After the automatic deletion of the data, the fields can be filled in again."

# <span id="page-2-0"></span>**2 [518\_002] EUROSYSTEM UPDATE: page 225 (Section 2.2.2.19 Settlement Instruction – New Screen); Addition of a clarification in the T2S Dedicated Cash Account Number field description**

The T2S Dedicated Cash Account should be informed in a Settlement Instruction that debits cash, if the debtor cash account is informed, and the other way around for the creditor when creating a new Settlement Instruction.

UHB-Chapter 2.2.2.19 Settlement Instruction - New Screen, page 225

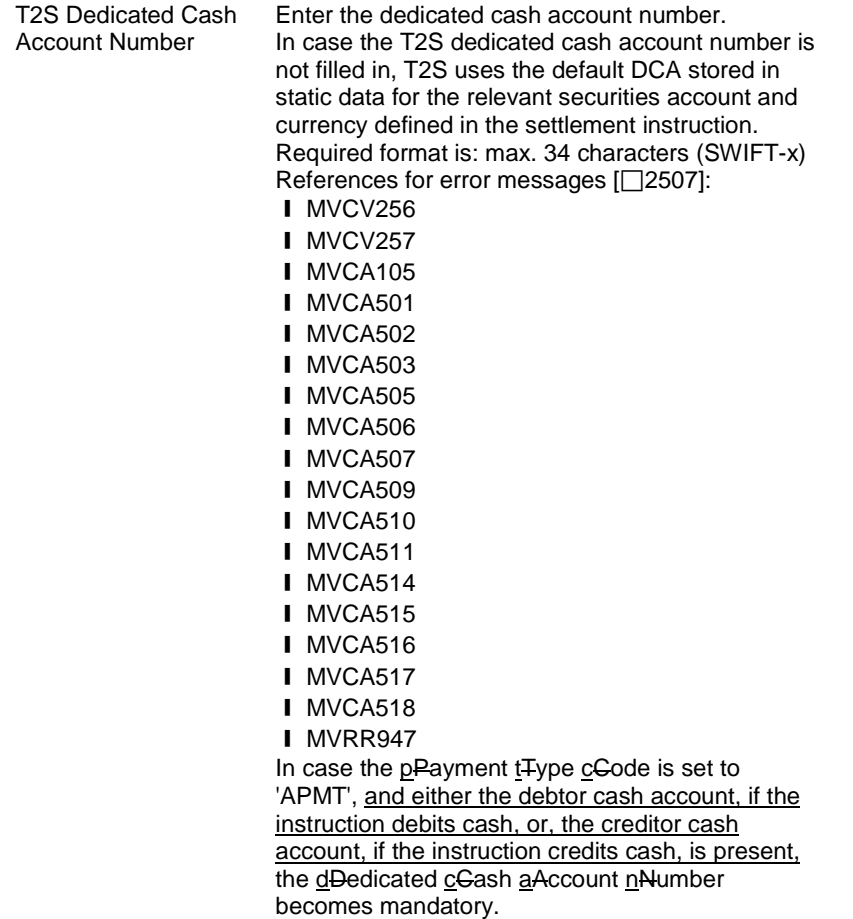

### <span id="page-3-0"></span>**3 [518\_003] EUROSYSTEM UPDATE: pages 235, 239, 251-253 (Section 2.2.2.19 Settlement**

**Instruction – New Screen); Align the format of the proprietary Identification fields for parties with the relevant UDFS message specifications**

Alignment of the format of the Proprietary Identification fields for parties in the settlement instruction new screen with the specifications of the sese.023 Usage Guideline.

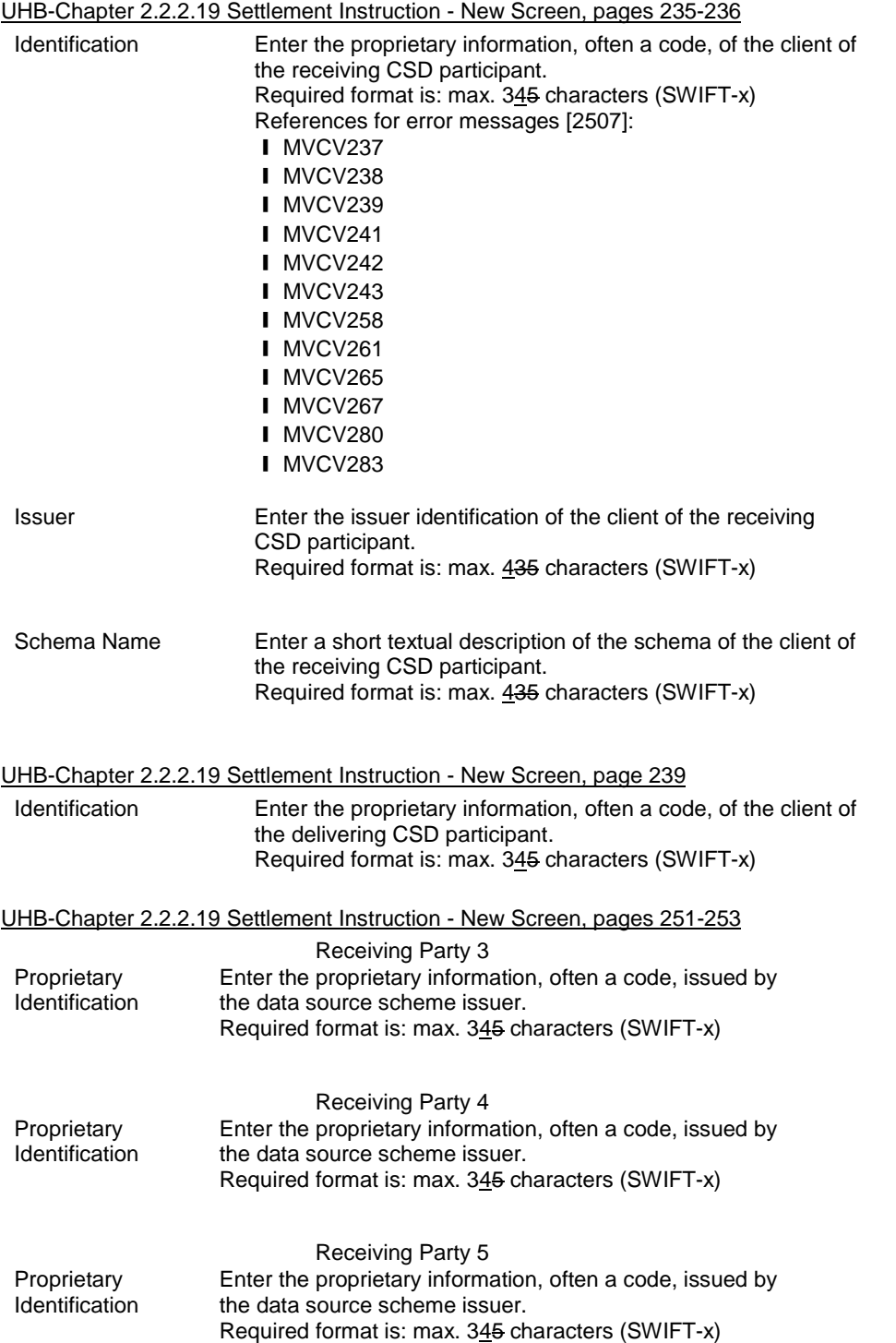

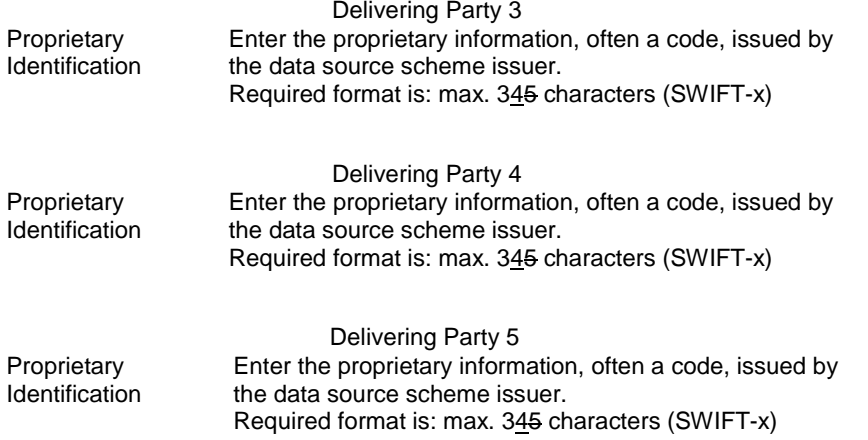

#### <span id="page-4-0"></span>**4 [518\_004] EUROSYSTEM UPDATE: page 253 (Section 2.2.2.19 Settlement Instruction – New**

#### **Screen); Align the format of the Value Amount field with the relevant UDFS message specifications**

Alignment of the format of the Value Amount field in the settlement instruction new screen with the specifications of the sese.023 Usage Guideline.

#### UHB-Chapter 2.2.2.19 Settlement Instruction - New Screen, page 253

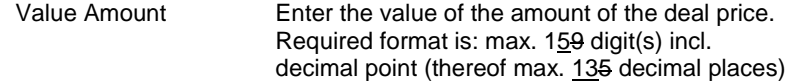

### <span id="page-4-1"></span>**5 [518\_005] EUROSYSTEM UPDATE: page 336 (Section 2.3.2.6 Outstanding Auto-Collateralisation**

# **Credits - Search/List Screen); for Party BIC and Parent BIC fields, remove the part describing the behaviour should they be left empty**

The cross field validation rule applying on the search criteria of the screen Outstanding Auto-collateralisation needs to be amended in order to be consistent with the fact that the Party BIC and the Parent BIC are mandatory. The part describing the behaviour when they are missing should be removed.

UHB-Chapter 2.3.2.6 Outstanding Auto-Collateralisation Credits – Search/List Screen, page 336

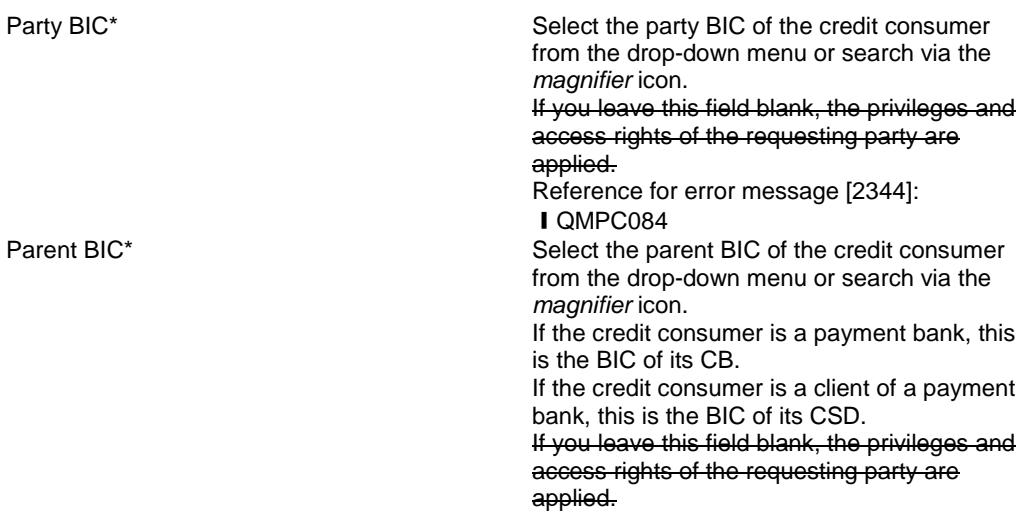

Reference for error message [2344]: **I** QMPC084

<span id="page-5-0"></span>**6 [518\_006] EUROSYSTEM UPDATE: pages 387 and 388 (Section 2.3.3.7 Intra-Balance Movement – New Screen); Update of the description of the Restriction Type - Balance From and the Restriction Type Balance To to select boxes**

Update of the description of the Restriction Type-Balance From and the Restriction Type-Balance To to select boxes.

UHB-Chapter 2.3.3.7 Intra-Balance Movement - New Screen, page 387

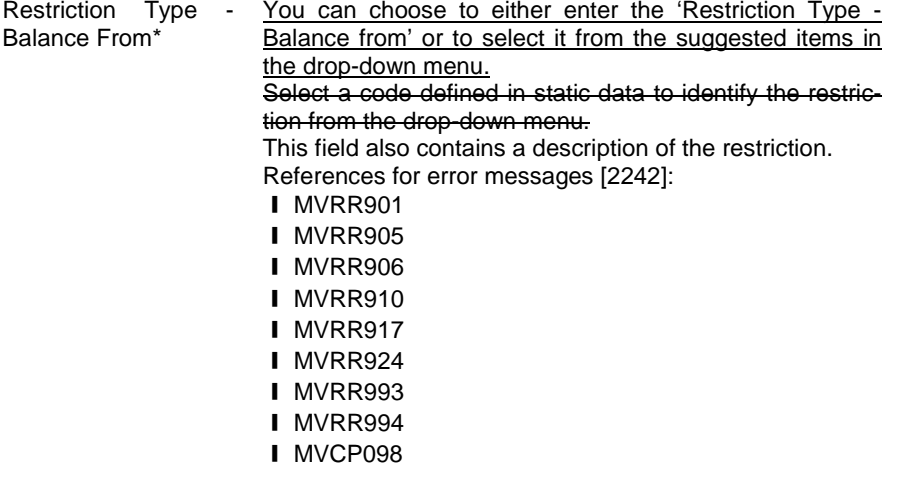

UHB-Chapter 2.3.3.7 Intra-Balance Movement - New Screen, page 388

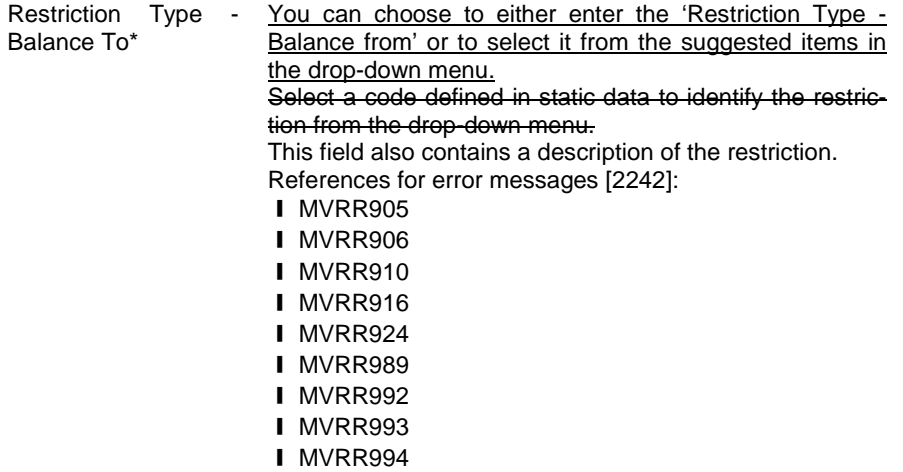

<span id="page-5-1"></span>**7 [518\_007] EUROSYSTEM UPDATE: pages 669 and 671 (Section 2.5.1.6 Party – New/Edit Screen), pages 718-719 (Section 2.5.2.7 Security – New/Edit Screen), pages 788-789 (Section 2.5.2.7 Securities Account – New/Edit Screen), page 839 (Section 2.5.4.6 External RTGS Account – New/Edit Screen), page** 

# **886 (Section 2.5.4.14 Standing/Predefined Liquidity Transfer Order Link Set – New/Edit Screen), page 906 (Section 2.5.4.17 T2S Dedicated Cash Account), pages 1070-1071 (Section 2.5.7.8 Report Configuration – New/Edit Screen); Addition of a clarification regarding duplicate key fields**

A clarification regarding the prohibition of duplicate key fields needs to be included in the UHB. The customer claimed that deleting and adding of mandatory MSAs is not possible. The core problem behind is that he deleted the row and re-added it with the same key field in one go instead of updating the parameter of a row in a sub-table. This leads to an error message due to duplicate key fields.

UHB-Chapter 2.5.1.6 Party – New/Edit Screen. page 669 and 671

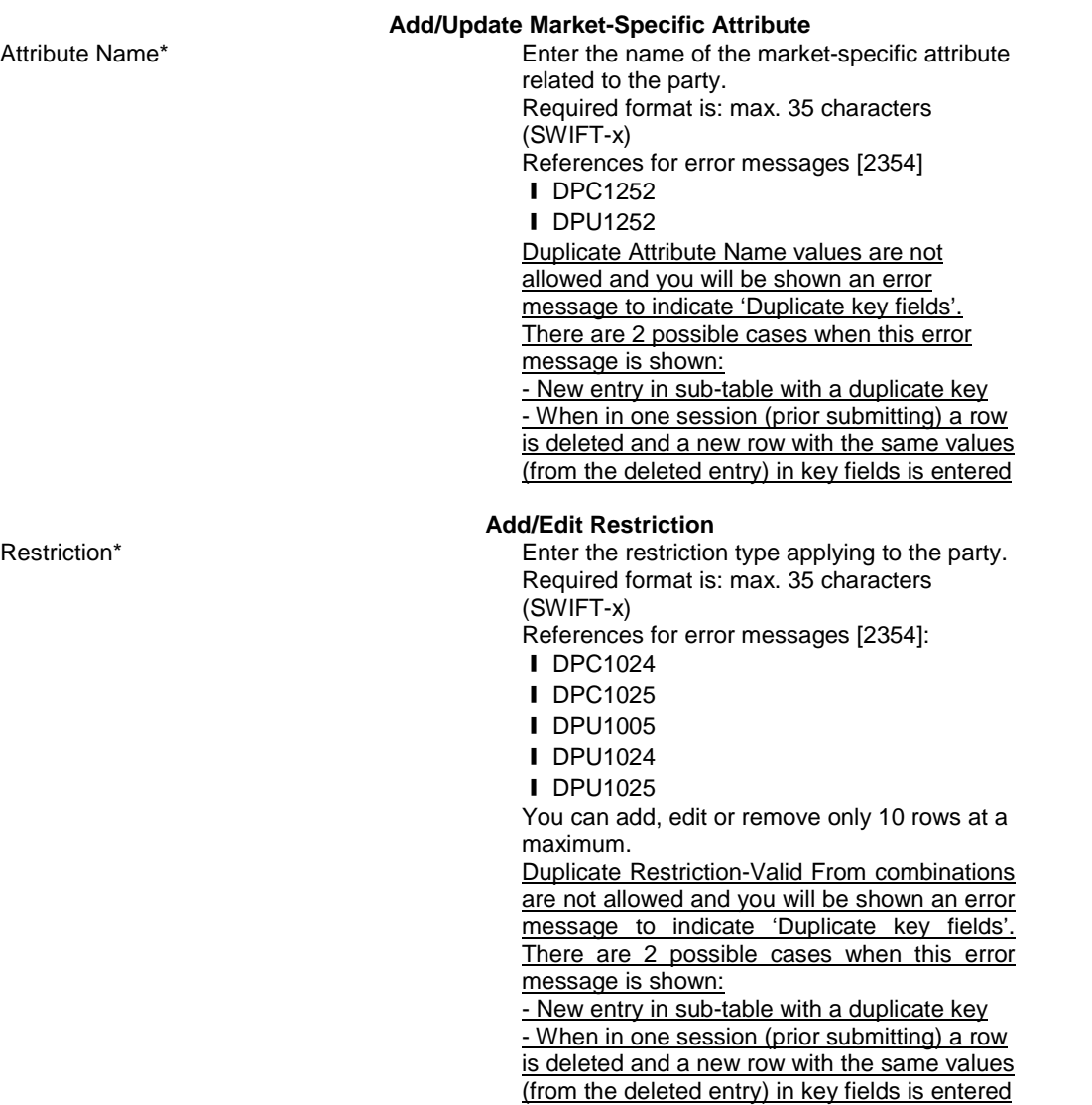

Valid from\* Enter the date and time from which the restriction is valid or use the *calendar* icon. Required format is: YYYY-MM-DD hh:mm This date must be earlier than the "Valid To" date of the restriction. To set an immediate restriction, input the

timestamp '1000-01-01-00.01' References for error messages [2354]:

- ❙ DPC1025
- ❙ DPC1208
- **I** DPU1009
- **I** DPU1025
- ❙ DPU1207
- ❙ DPU1208
- ❙ DPU1500

You can add, edit or remove only 10 rows at a maximum.

Duplicate Restriction-Valid From combinations are not allowed and you will be shown an error message to indicate 'Duplicate key fields'. There are 2 possible cases when this error message is shown:

- New entry in sub-table with a duplicate key

- When in one session (prior submitting) a row is deleted and a new row with the same values (from the deleted entry) in key fields is entered

UHB-Chapter 2.5.2.7 Security – New/Edit Screen, pages 718-719

**Market-Specific Attributes**

Attribute Name Select the name of the market-specific attribute related to the security. References for error messages [2481]:

- **I** DSC1252
- ❙ DSU1252
- ❙ DSU1254
- ❙ DSU1256

This field is also available as a show field for existing records.

Duplicate Attribute Name values are not allowed and you will be shown an error message to indicate 'Duplicate key fields'. There are 2 possible cases when this error message is shown:

- New entry in sub-table with a duplicate key - When in one session (prior submitting) a row is deleted and a new row with the same values (from the deleted entry) in key fields is entered

#### **Restrictions**

Restriction Type Select the type of restriction applying to the security.

References for error messages [2481]:

- **I** DSC1024
- **I** DSC1040
- **I** DSU1024
- **I** DSU1040
- ❙ DSU1041
- ❙ DSU1042
- ❙ DSU1300

This field is also available as a show field for

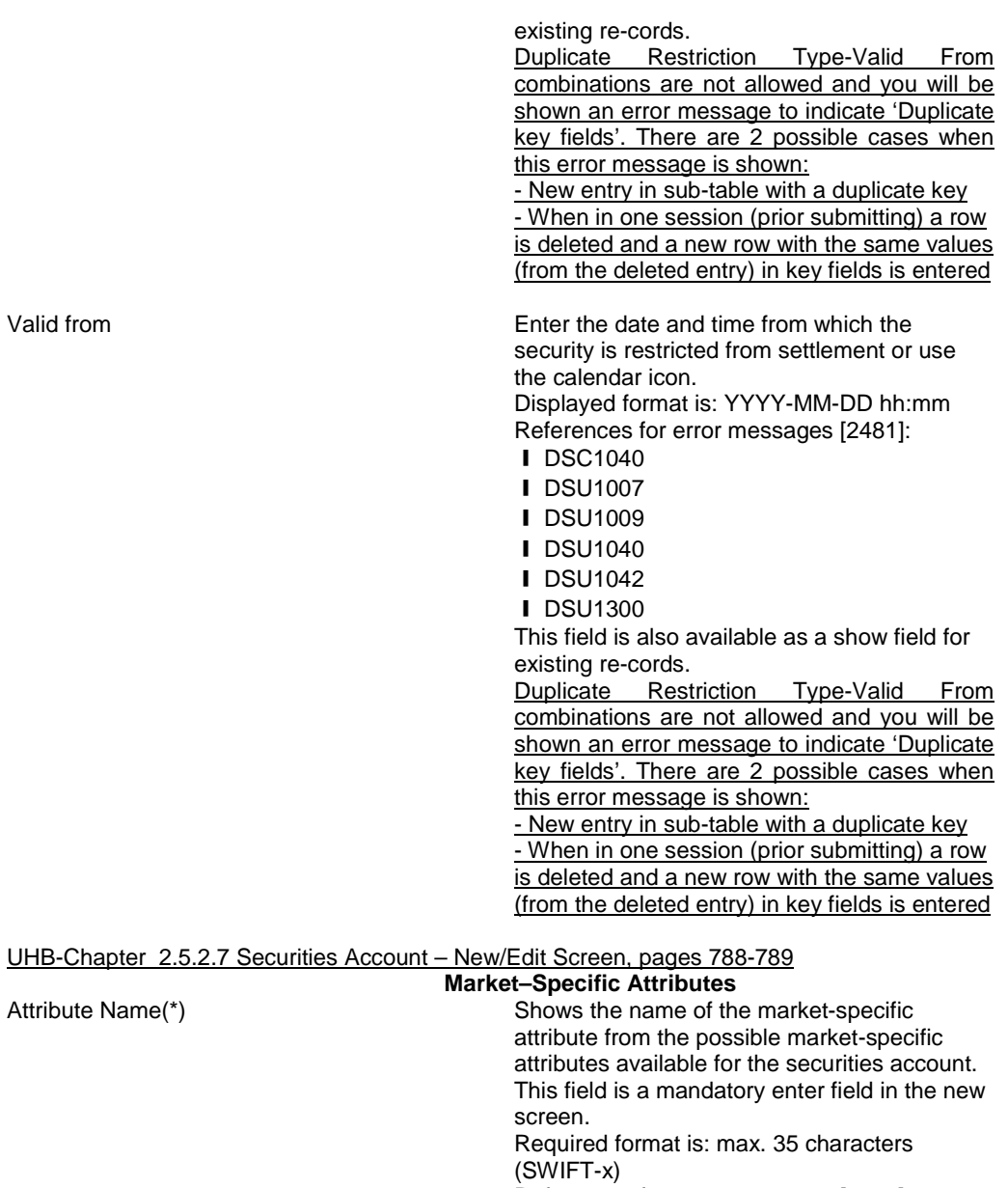

References for error messages [2441]:

- ❙ DAC1252
- ❙ DAC1255
- ❙ DAU1252
- ❙ DAU1253
- ❙ DAU1255
- ❙ DAU1305

Duplicate Attribute Name values are not allowed and you will be shown an error message to indicate 'Duplicate key fields'. There are 2 possible cases when this error message is shown:

- New entry in sub-table with a duplicate key

- When in one session (prior submitting) a row is deleted and a new row with the same values (from the deleted entry) in key fields is entered

Attribute Name(\*)

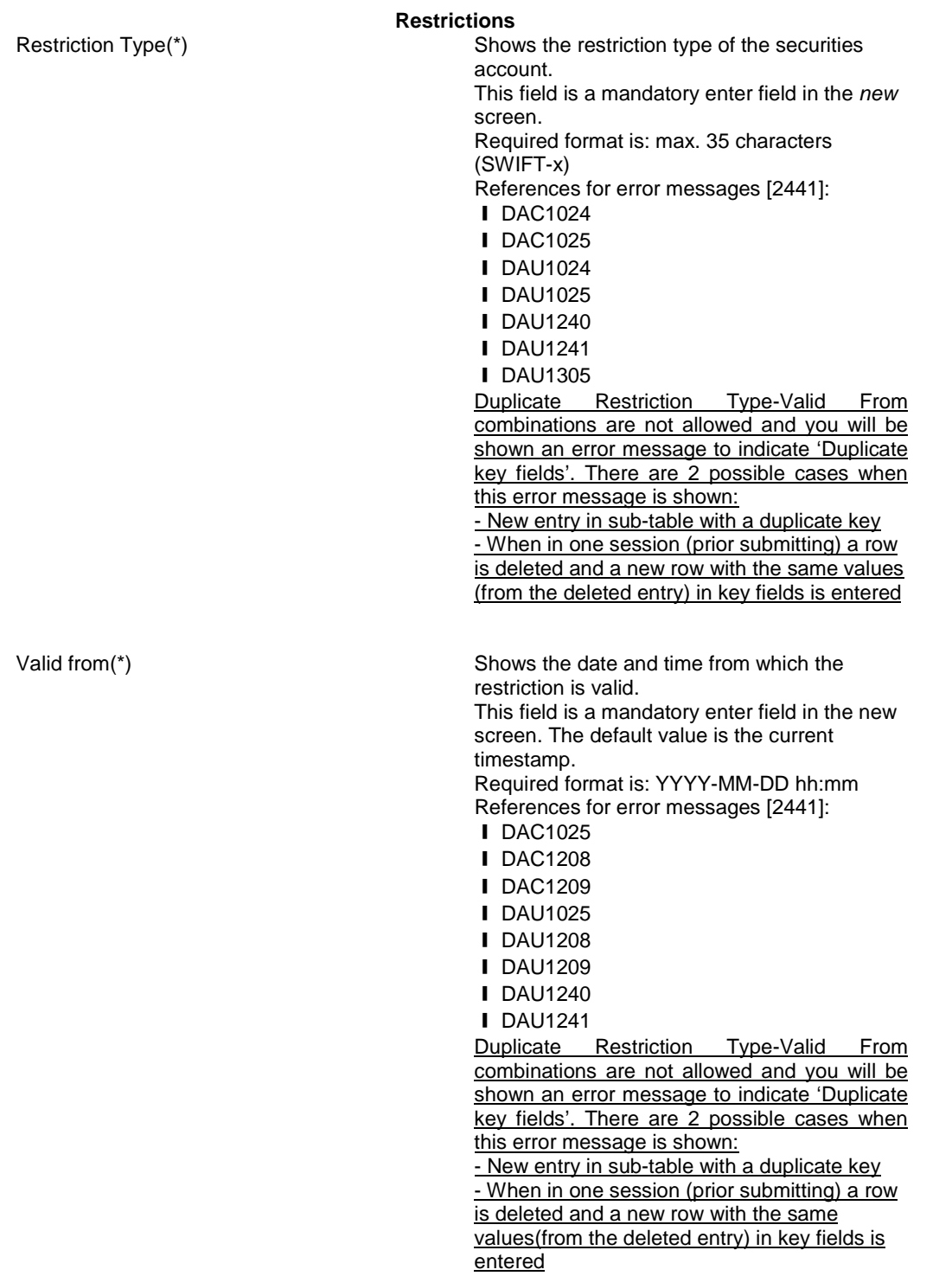

UHB-Chapter 2.5.4.6 External RTGS Account – New/Edit Screen, page 839

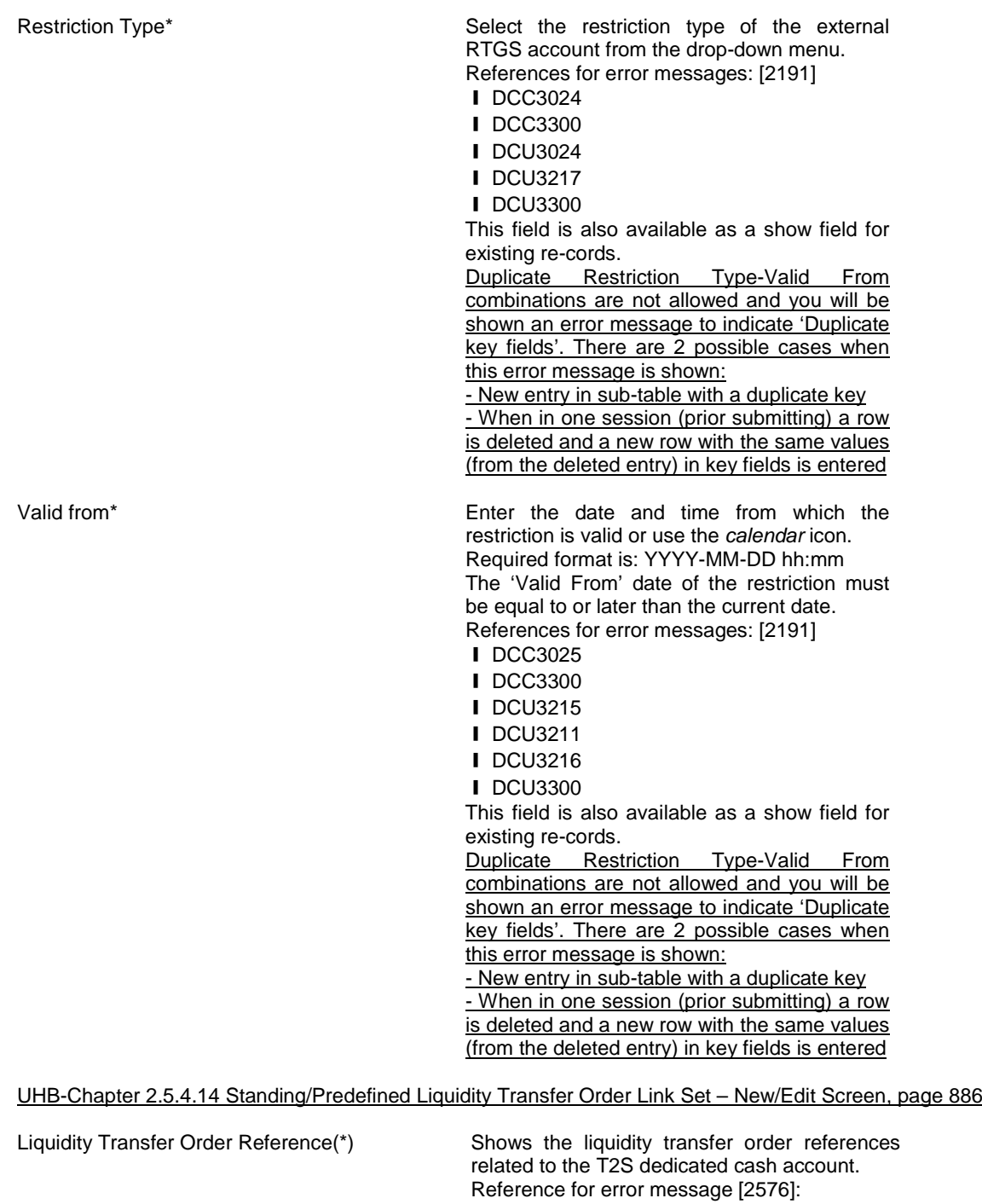

# **Ⅰ DCC5080**

**Ⅰ DCC5090** 

This field is a mandatory enter field in the new screen.

Duplicate Liquidity Transfer Order Reference fields are not allowed and you will be shown an error message to indicate 'Duplicate key fields'. There are 2 possible cases when this error message is shown:

- New entry in sub-table with a duplicate value key

- When in one session (prior submitting) a row

is deleted and a new row with the same values (from the deleted entry) in key fields is entered

#### UHB-Chapter 2.5.4.17 T2S Dedicated Cash Account, page 906

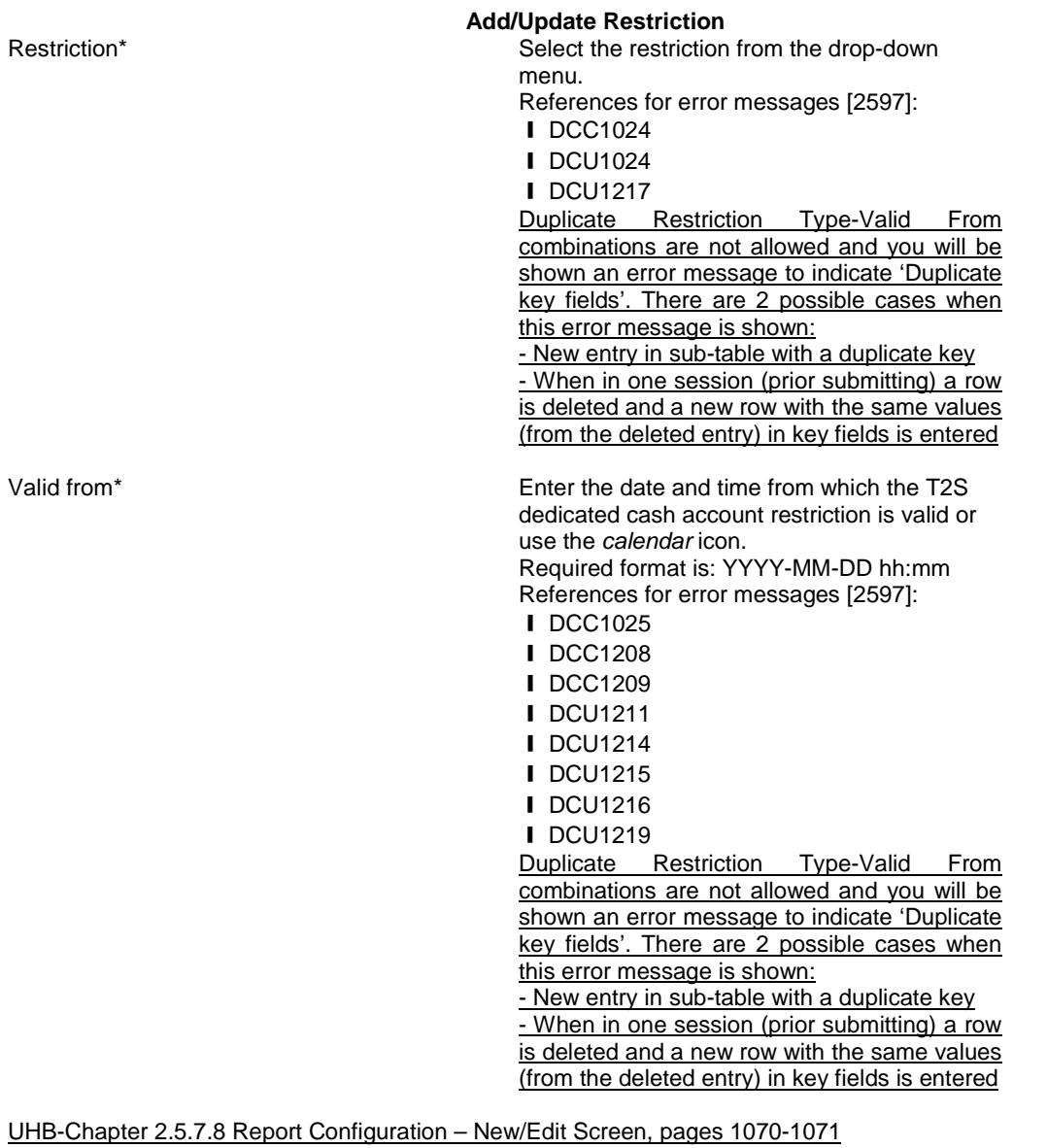

#### **Report Configuration Party Links**

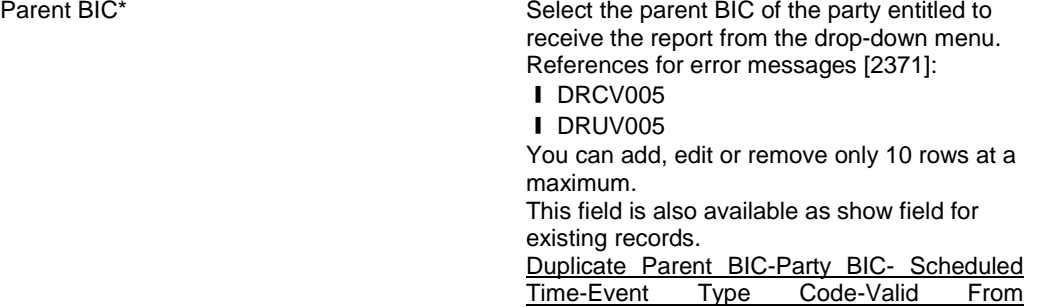

combinations are not allowed and you will be

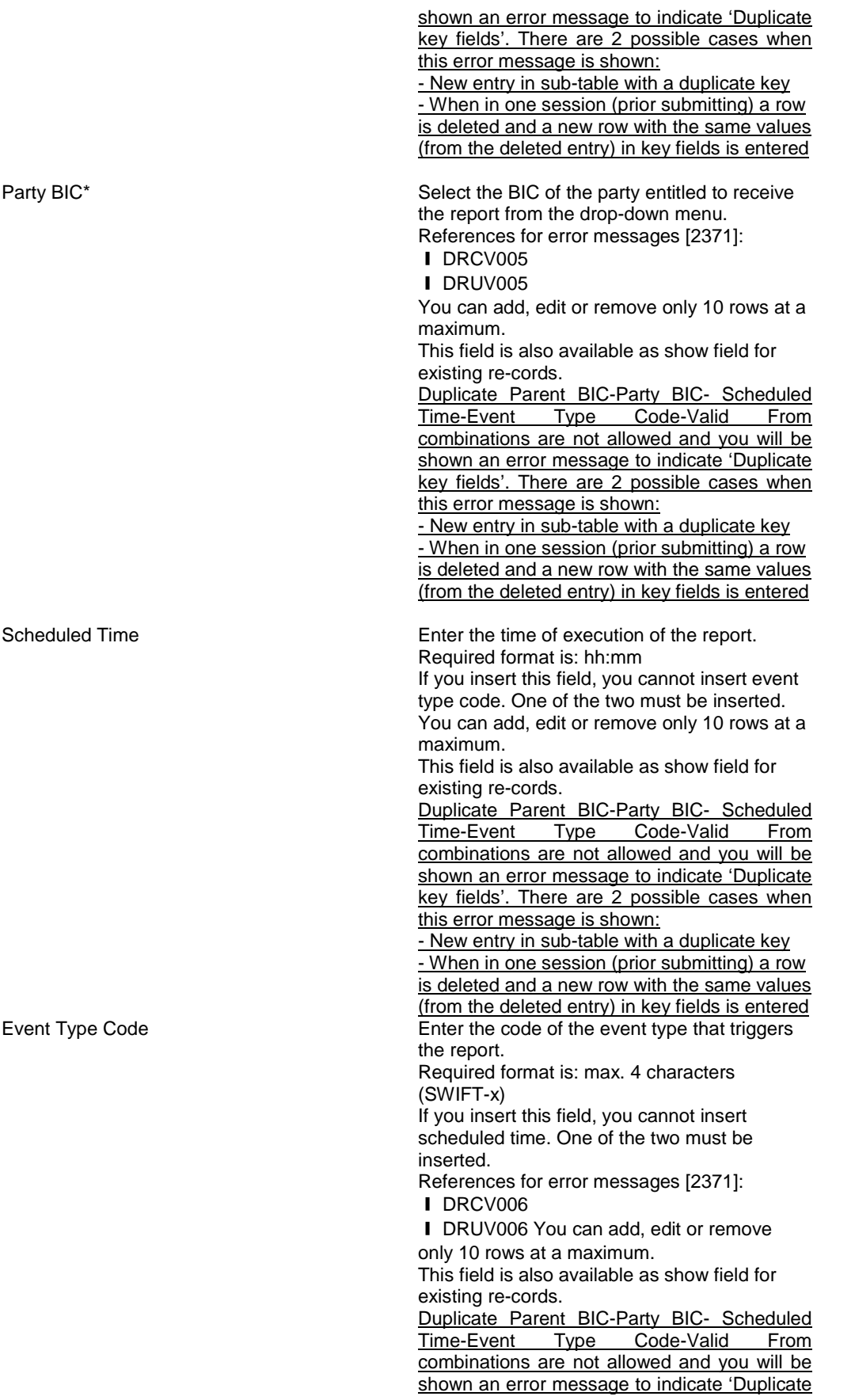

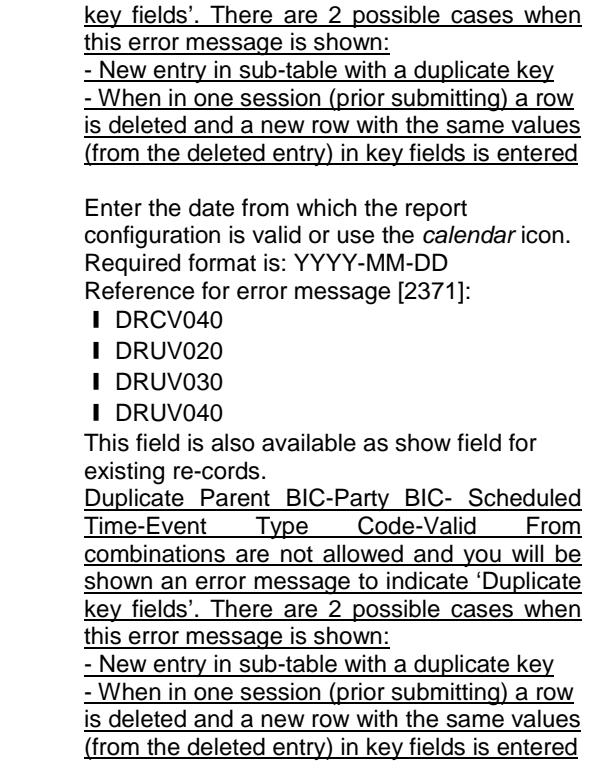

# <span id="page-13-0"></span>**8 [518\_008] EUROSYSTEM UPDATE: pages 904-905 (Section 2.5.4.17 T2S Dedicated Cash Account**

# **– New/Edit screen)**

Some field formats need to be aligned to the respective A2A message fields in order to avoid objects to be created in U2A with inconsistent values that may lead to unexpected rejections when querying in A2A.

# UHB-Chapter 2.5.4.17 T2S Dedicated Cash Account – New/Edit screen, page 904

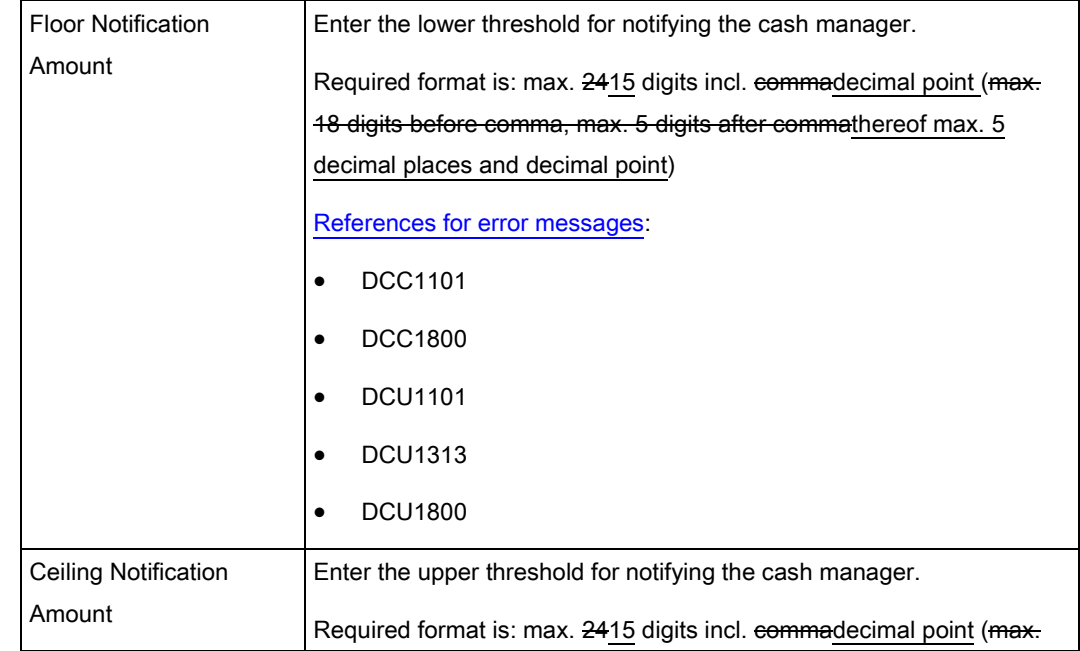

Valid from\*

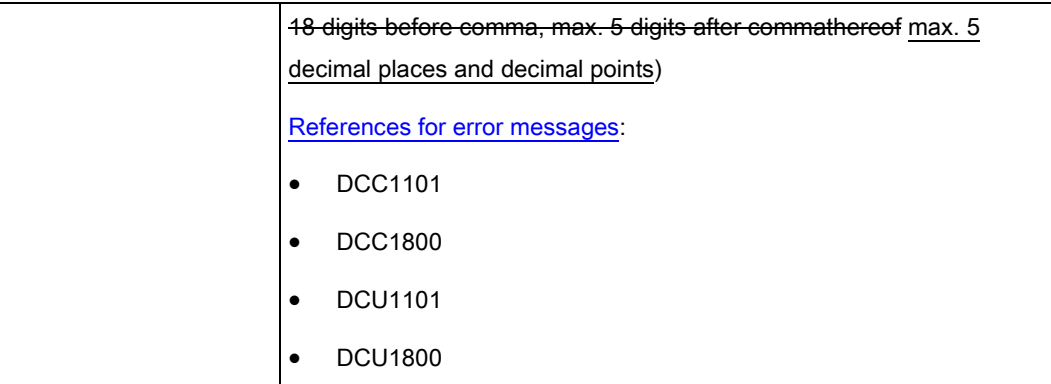

# <span id="page-14-0"></span>**9 [518\_009] EUROSYSTEM UPDATE: pages 931-934 (Section 2.5.6.3 Grant/Revoke Privileges – Search Screen), page 934 (Section 2.5.6.4 Grant/Revoke Cross-System Entity Object Privilege – Details Screen), page 937 (Section 2.5.6.5 Grant/Revoke Cross-System Entity Object Privilege - New/Edit Screen) pages 1234 and 1236 (Section 3.2.2.1 Grant a Privilege to a Party)**

CSD Participant, External CSD and Payment Bank users should also be allowed to grant object privileges to other parties within their own system entities, under certain conditions. The screens were altered slightly to accommodate this functionality.

#### UHB-Chapter 2.5.6.3 Grant/Revoke Privileges – Search Screen, page 931

This screen contains a number of search fields. By inputting the relevant data, you can search for privileges granted to a role, party or user. You can proceed further by clicking on the buttons below.

This screen is not relevant for CSD participant and payment bank users. This screen's behavior varies slightly depending on the user accessing it. If the user belongs to a CSD Participant, External CSD or Payment Bank party the 'Party' block will show the 'Intra-party' and 'Cross-party' options, which allow to review the privileges granted to their own party or to grant privileges to other parties within their own system entity, respectively. In all other cases, the 'Party' block will show the 'Intra-system entity' and 'Cross-system entity' options, which allow to grant privileges to parties within and outside of the user's system entity, respectively.

UHB-Chapter 2.5.6.3 Grant/Revoke Privileges – Search Screen, page 932<br>Intra-system entity/Intra-party<br>Select this radio button to enable

Select this radio button to enable the relevant BIC field.

This field is labelled 'Intra-party' when the logged in user is a CSD Participant, External CSD or Payment Bank user. It is labelled 'Intrasystem entity' in all other cases.

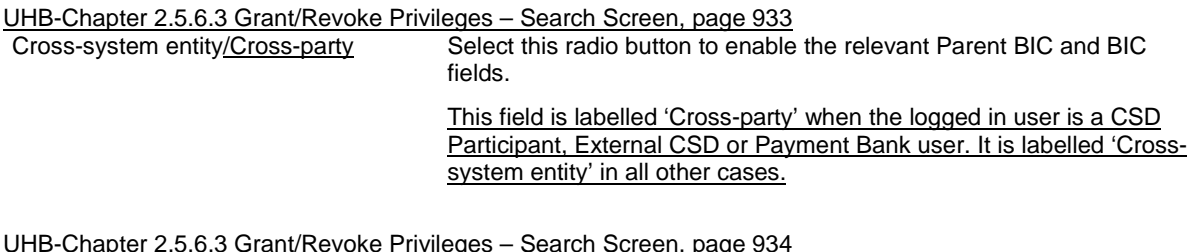

UHB-Chapter 2.5.6.3 Grant/Revoke Privileges – Search Screen, page 934

Search This function enables you to start a search according to the criteria entered.

If you select *Ccross-system entity* or *Cross-party* radio button, you will be directed to the Grant Revoke Cross-System Entity Object Privilege – *new/edit* screen.

If you select any other radio button, you will be directed to *grant/revoke system privilege – new/edit* screen

If no option is selected, this function is not available. Next screens:

- ❙ *Grant/revoke system privilege – new/edit* screen [970]
- ❙ *Grant revoke cross-system entity object privilege – new/edit* screen [937]

References for error messages: [2211]

- ❙ QMPC032
- ❙ QMPC084

UHB-Chapter 2.5.6.4 Grant/Revoke Cross-System Entity Object Privilege – Details Screen, page 934 Screen access:

- Static Data >> Access Rights >> Grant/Revoke Privileges >> *Grant/revoke privileges – search* screen >> Click on the *cross system entity* scenario or *cross party* radio button and then click on the *search* button

UHB-Chapter 2.5.6.5 Grant/Revoke Cross-System Entity Object Privilege - New/Edit Screen, page 937 Screen access:

- Static Data >> Access Rights >> Grant/Revoke Privileges >> *Grant/revoke privileges – search* screen >> Click on the *cross system entity* scenario or *cross party* radio button and then click on the *search* button

#### UHB-Chapter 3.2.2.1 Grant a Privilege to a Party, page 1234

Moreover you CSDs and central bank users can grant a privilege to a party at intra system entity level and at cross system entity level. This last action can be performed only if you are a party administrator of a central bank or CSD. CSD Participant, External CSD and Payment Bank party administrators can grant privileges at cross party level to other parties within their system entity.

Before you start, in intra system entity case make sure that you have already been granted with the same privileges. In cross system/cross party entity case you have to perform this check at your party level.

#### UHB-Chapter 3.2.2.1 Grant a Privilege to a Party, page 1234

2. Select 'Party' in the 'Search Criteria – Privileges' frame and:

a) In an intra-system entity case: select the BIC of the party you would like to grant the privilege to from the dropdown menu.

b) In a cross system entity/cross party case: enter the parent BIC and BIC of the party you would like to grant the privilege to.

#### UHB-Chapter 3.2.2.1 Grant a Privilege to a Party, page 1236

8. If you want to grant an object privilege to a party,

a) in a cross system entity/cross party case: check if the grantee party has already been granted with the privilege as a system privilege using the search fields 'Privilege Category' and 'Privilege Name' in the 'Party' frame and clicking on the *check* button. In Tthe *grant/revoke cross-system entity object privilege – new/edit screen* is displayed, corrected.

<span id="page-15-0"></span>**10 [518\_010] EUROSYSTEM UPDATE: page 1029 (Section 2.5.7.2 Message Subscription Rule – New/Edit Screen), page 1101 (Section 2.5.9.2 CoSD Rule – New/Edit Screen), page 1118 (Section 2.5.9.4 CoSD Rule Set – New/Edit Screen), page 1157 (Section 2.5.9.12 Restriction Type Rule– New/Edit Screen); Clarification on modifiability of past-dated fields**

Valid From fields for all the listed screens are not modifiable if the existing values are already in the past. This will be clarified explicitly in the UHB.

UHB-Chapter 2.5.7.2 Message Subscription Rule – New/Edit Screen, page 1029

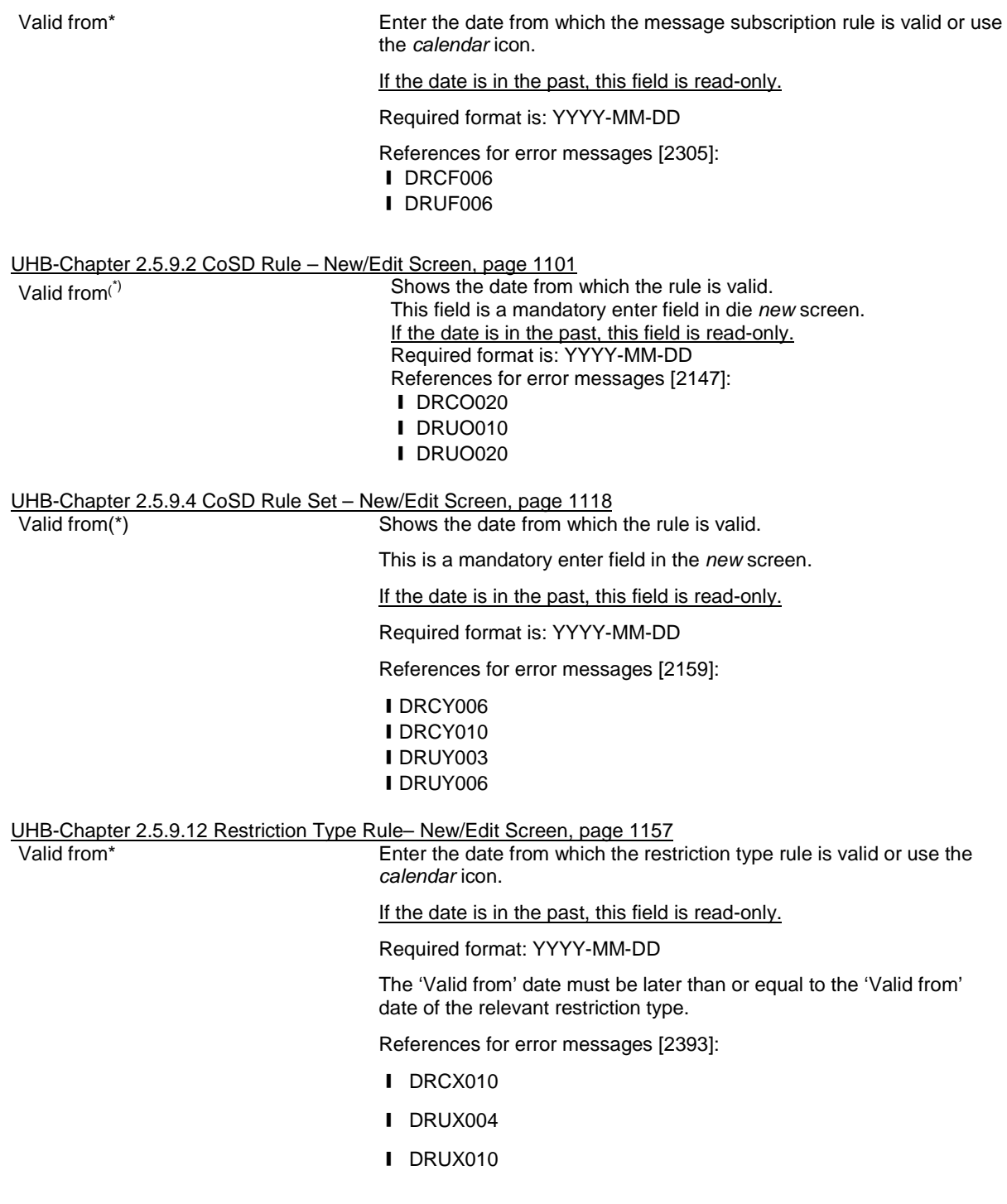

# <span id="page-16-0"></span>**11 [518\_011] EUROSYSTEM UPDATE: page 1102 (Section 2.5.9.2 CoSD Rule – New/Edit Screen), page 1166 (Section 2.5.9.12 Restriction Type Rule – New/Edit Screen); Clarification on group uniqueness**

The same 'Group' field values cannot be used more than once within a single rule.

UHB-Chapter 2.5.9.2 CoSD Rule – New/Edit Screen, page 1102

Shows the group of parameters related to a rule.

You cannot insert an already used group name.

[References for error messages:](st4://localhost/id(node:149340043)?use=grab)

❙ DRCO300

UHB-Chapter 2.5.9.12 Restriction Type Rule – New/Edit Screen, page 1166

#### **Enter Group Name**

Group\* Enter the name of the group for the restriction type parameter. You cannot insert an already used group name. Required format: max. 35 characters (SWIFT-x) [References for error messages:](st4://localhost/id(node:149340043)?use=grab) ❙ DRCX300 ❙ DRUX300

# <span id="page-17-0"></span>**12 [518\_011] EUROSYSTEM UPDATE: pages 2220-2222 (Section 6.4.2.90 Hold/Release Instruction – New Screen (References for Error Messages)); Update of Business Rules wording related to Hold and Release Instructions**

Update of Business Rules descriptions and error texts in order to avoid a duplicate Hold/Release Instruction.

UHB-Chapter 6.4.2.90 Hold/Release Instruction - New Screen (References for Error Messages), page 2220

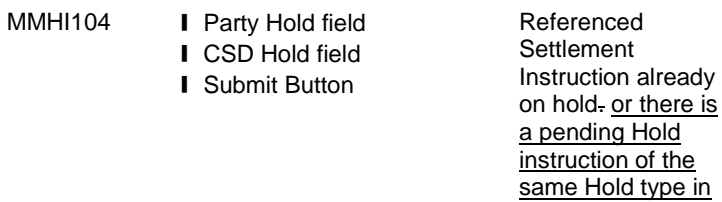

already on hold- or there is Settlement Instruction The relevant Hold Status (Party Hold Status or CSD Hold Status) of a referenced by a Hold Instruction must not be "Yes". and there must not be a pending Hold instruction of the same Hold type to be executed in the system.

UHB-Chapter 6.4.2.90 Hold/Release Instruction - New Screen (References for Error Messages), page 2221

the system.

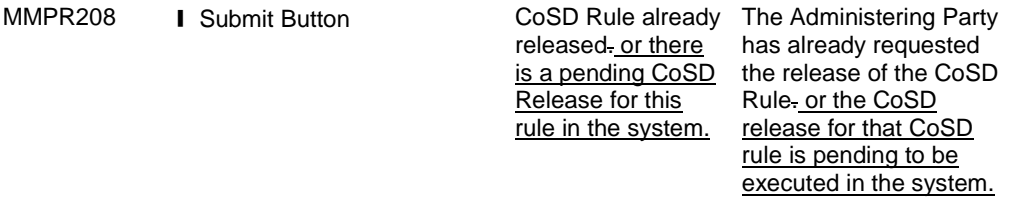

UHB-Chapter 6.4.2.90 Hold/Release Instruction - New Screen (References for Error Messages), page 2222

MMRI204 **I** Party Release field **I** CSD Release field **I** CSD Validation Release field ❙ CoSD Release field **I** Submit button

Referenced **Settlement** Instruction already Hold Status or released. or there is a pending of the same Hold type in the system.

Release instruction Instruction referenced by The relevant Hold Status (Party Hold Status, CSD CSD Validation Hold Status) of a Settlement a Release Instruction must be "Yes". and there must not be a pending Release instruction of the same Hold type to be executed in the system.

<span id="page-18-0"></span>**13 [518\_013] EUROSYSTEM UPDATE : page 2257 (Section 6.4.2.99 Intra-Balance Movement – New Screen (References for Error Messages)); page 2280 (Section 6.4.2.102 Intra-Position Movement – New Screen (References for Error Messages)); Update of Business Rules wording related to Intra-Position Movements and Intra-Balance Movements**

Update of the error texts for BR MVRR921  $\&$  MVRR924 in order to limit its length, so they can be completely informed in the relevant status advice messages.

UHB-Chapter 6.4.2.99 Intra-Balance Movement – New Screen (References for Error Messages), page 2257

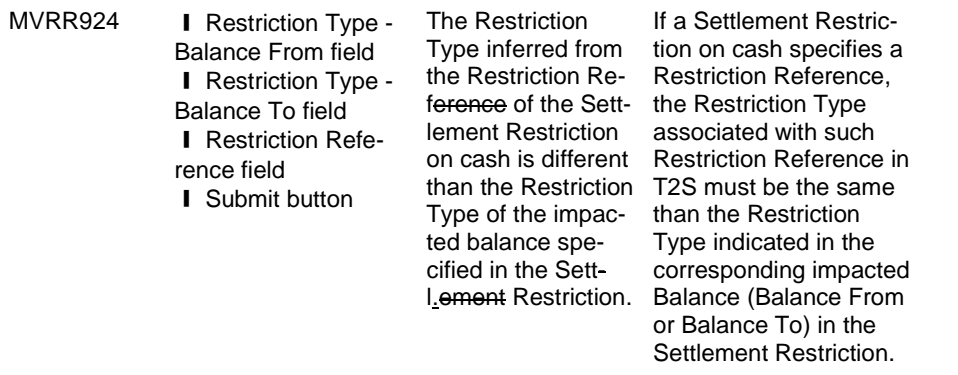

UHB-Chapter 6.4.2.102 Intra-Position Movement – New Screen (References for Error Messages), page 2280

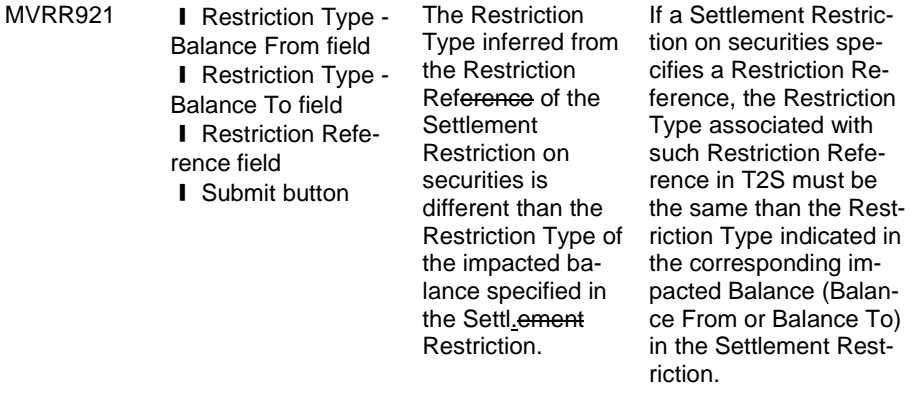

#### \_\_\_\_\_\_\_\_\_\_\_\_\_\_\_\_\_\_\_\_\_\_\_\_\_\_\_\_\_\_\_\_\_\_\_\_\_\_\_\_\_\_\_\_\_\_\_\_\_\_\_\_\_\_\_\_\_\_\_\_\_\_\_\_\_\_\_\_\_\_\_\_\_\_ **Outcome/Decisions:**

\* CRG Meeting of 28 April 2015: The CRG put the Change Request on hold.

\* CRG meeting of 20 May 2015: The CRG recommended the approval of the Change Request.

\* OMG on 1 June 2015: During a written procedure from 22 May to 1 June 2015, the Operations Managers Group did not identify any operational impact of the Change Request.

\* Advisory Group's advice on 10 June 2015: Following a written procedure, the AG was in favour of the Change Request.

\* CSG meeting on 11 June 2015: The CSG adopted the resolution to approve the Change Request.